## Как войти в модуль «Свидетельство о смерти»

Доступ к модулю осуществляется:

- с главной страницы Системы;
- из модуля [«Стационар»](https://confluence.softrust.ru/pages/viewpage.action?pageId=46303122).

Для входа в модуль с главной страницы системы следует выбрать пункт «Свидетельства о смерти» раздела «Демография»:

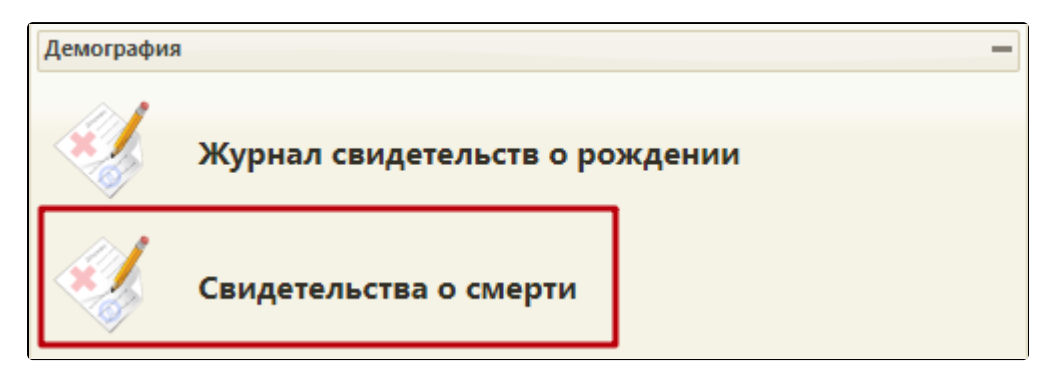

Выбор пункта «Свидетельства о смерти»

Переход в модуль «Свидетельство о смерти» из модуля «Стационар» осуществляется при [оформлении свидетельства о смерти на пациента стационара.](https://confluence.softrust.ru/pages/viewpage.action?pageId=46303227)